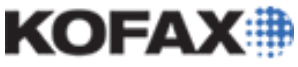

# **Configuring User Access to Kofax Express 3.1 Features**

*Application Note*

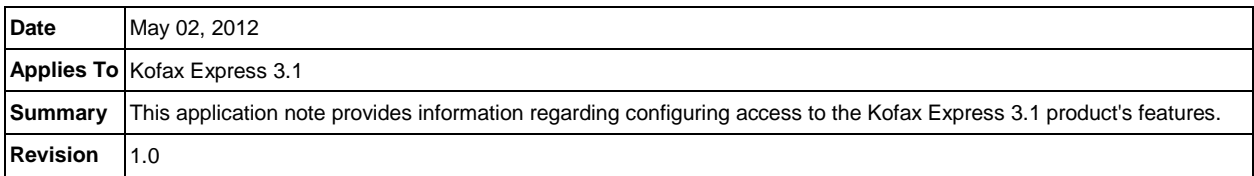

## **Kofax Express 3.1 Product Feature Access Overview**

With a standalone installation, Kofax Express 3.1 users have full access to every feature in the product. Kofax Express 3.1 provides the ability to modify this access, so that an administrator can specify which users have full access to all the product's features and which have access to smaller feature sets. This application note provides instructions on how to modify access to Kofax Express 3.1 based upon a user's Windows login.

### **Kofax Express 3.1 Administrator Access**

If you prefer to grant full access only to certain users, use the ExpressAccess.xml and App.AppProfile files to manage access based on user-specific permissions. Both files are available in the common application data folder:

- Windows 7/Vista ProgramData\Kofax\Kofax Express 3.1
- Windows XP Documents and Settings\All Users\Application Data\Kofax\Kofax Express 3.1

For example, you might use the files to restrict a scan operator from job setup or index setup features while assigning the scan operator's supervisor access to all features except batch export. You could grant full access to any user who is responsible for managing a Kofax Express installation. The level of access is based on each user's Windows login.

#### *ExpressAccess.xml*

This file controls the logged-in user's access to Kofax Express. By default, <DisableAllAdmin> is set to 0 (zero), granting full access to Kofax Express. When <DisableAllAdmin> is set to 1, the logged-in user can view (but not change) settings on the Options window, which controls general preferences and access to individual features.

ExpressAccess.xml excerpt:

```
<ExpressAccess>
   <Class>ExpressAccess</Class>
   <Version>1</Version>
   <Members>
      <DisableAllAdmin>0</DisableAllAdmin>
   </Members>
</ExpressAccess>
```
### **Configuring User Access to Kofax Express 3.1 Features**

#### *Application Note*

KOFAX#

To set more than one level of access to Kofax Express on the same computer, create a folder named Kofax Express containing an override copy of ExpressAccess.xml with the alternate setting. Copy the folder to the current user's application data folder:

- Windows 7/Vista Users\<Current User>\AppData\Roaming
- Windows XP Documents and Settings\<Current User>\Application Data

When a Kofax Express user logs in to the computer, the current user's application data is always checked first for the override file. If the file exists, it is used even if empty, in which case it has the same effect as the default ExpressAccess.xml file that grants full access to Kofax Express. Otherwise, the ExpressAccess.xml file in the common application data folder is used.

The override file is useful if you are a Kofax Express administrator, because you can log in to any Kofax Express workstation and customize the settings on the Options window. Apply read-only permission to ExpressAccess.xml to prevent unauthorized users from altering the file.

#### *App.AppProfile*

This file contains the current values for all settings on the Options window. After customizing the Options window settings, copy the updated App.AppProfile to workstations where you want to restrict or control access to individual features. For example, you might customize the settings so that the Job Setup, Bar Code Setup, and Index Setup tabs do not appear on the Kofax Express user interface. You could copy the updated App.AppProfile file to any workstation where users do not require access to those tabs. Additionally, you could copy an override version of ExpressAccess.xml to the current user's application data folder on those workstations, so the logged-in user would not be able to use the Options window to restore access to those tabs.